## **XCEL** Federal Credit Union

Did you know that there is an easy way to find the nearest ATM? All you need is your smartphone! Just follow the easy steps.

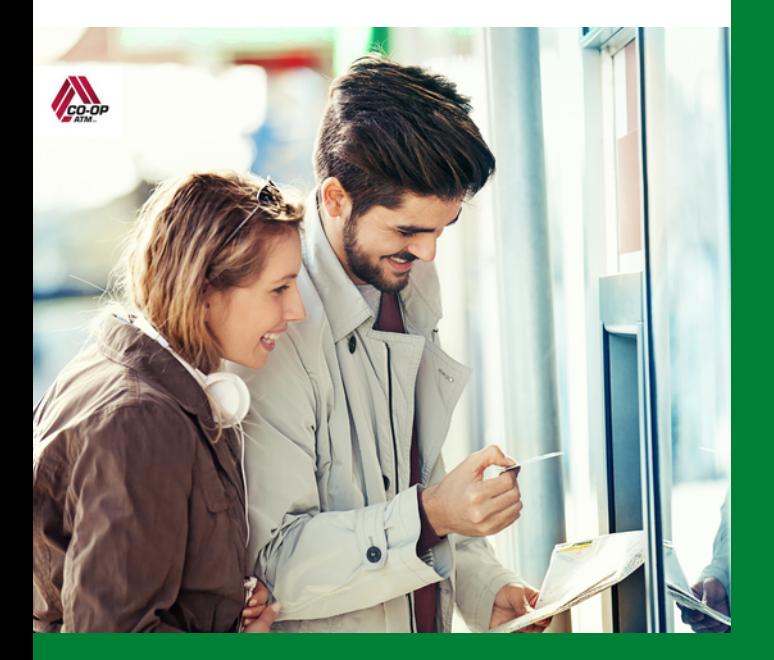

## MOBILE REMOTE CHECK DEPOSIT - STEP BY STEP

**Login**

*Play Store*

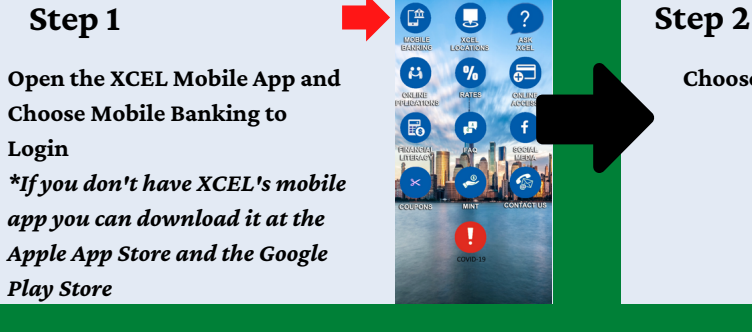

**Choose "Mobile Deposits"**

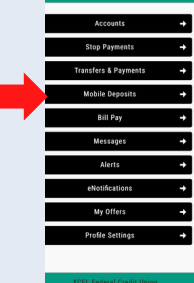

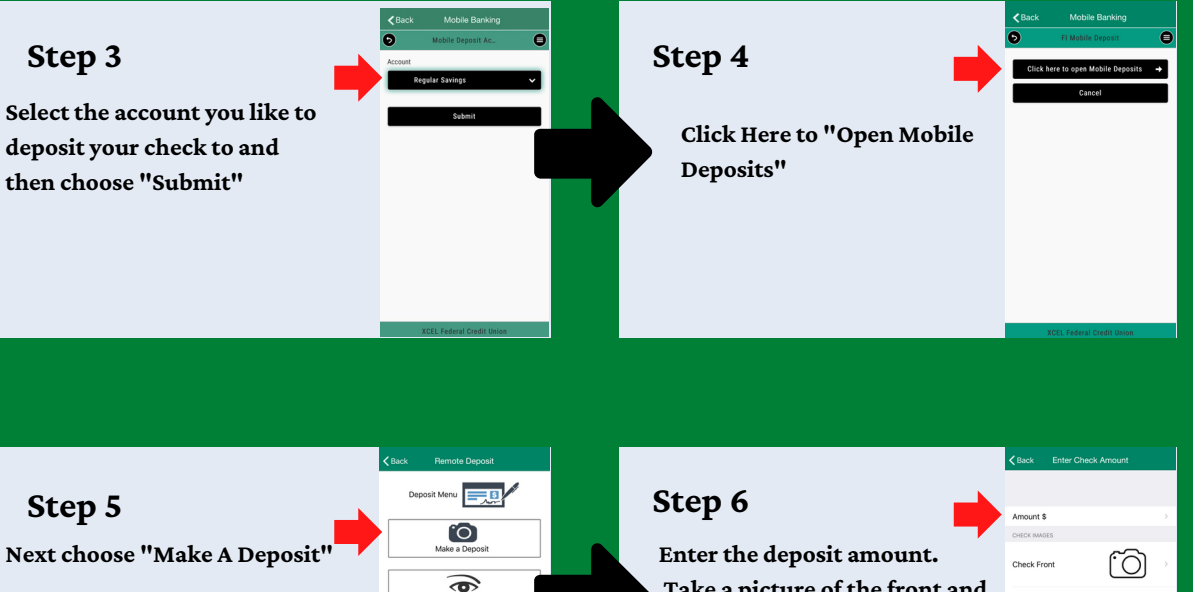

*\*You can also manage previous deposits by choosing "Review Deposits"*

**Take a picture of the front and back. Then choose "Next" and you're done!** *\*You will get a verification*

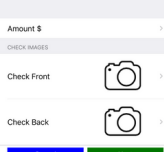

*message that your check deposit was successful.*